# Laboratoire - Machine thermique

#### *Local: B-2606*

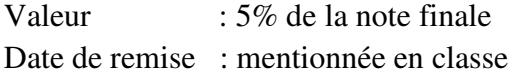

#### **1. BUTS DU LABORATOIRE**

- Réaliser une machine thermique
- Calculer la chaleur et le travail pour chaque évolution

### **2. THÉORIE**

Le fluide moteur utilisé pour la machine thermique décrite dans ce laboratoire est de l'air sec (on suppose que l'humidité relative =  $0\%$ ). Dans les conditions thermodynamiques de laboratoire, l'air sec peut être considéré comme un gaz parfait pour lequel la loi des gaz parfaits est valable :

$$
PV = mRT \tag{1}
$$

où  $R = 0.287 \frac{kJ}{I}$  $kg \cdot K$ =  $0,287 \frac{10}{k \cdot k}$  pour l'air sec. Le premier principe pour un gaz parfait subissant une

évolution d'un état 1 à un état 2 s'énonce comme suit :

$$
Q_{12} = mC_v(T_2 - T_1) + W_{12}
$$
 (2)

où C<sub>v</sub>, la chaleur massique à volume constant est égale à 0,7165  $\frac{kJ}{I}$  $\frac{R}{kg \cdot K}$  pour l'air. Les

évolutions 1 à 2 et 3 à 4, soit la compression et la détente (voir section suivante), ne sont pas quasi-statiques. Pour ces dernières, le travail effectué peut se calculer par les équations suivantes :

$$
W_{12} = P_2 (V_2 - V_1)
$$
  
\n
$$
W_{34} = P_4 (V_4 - V_3)
$$
\n(3)

Pour les évolutions isobares (2 à 3 et 4 à 1), le travail se calcule comme suit:

$$
W_{23} = P_2 (V_3 - V_2)
$$
  
\n
$$
W_{41} = P_4 (V_1 - V_4)
$$
\n(4)

## **3. MANIPULATION**

### **3.1. Montage Expérimental**

Le montage expérimental, illustré à la *figure 1* se compose des éléments suivants :

- Un bac d'eau froide (le réservoir froid)
- Un bain thermique d'eau chaude (le réservoir chaud)
- Un système piston-cylindre
- Un système d'acquisition de données informatisées "Interface universelle 850 et le logiciel *Capstone*" de *Pasco* avec les sondes de température, de pression absolue (atmosphérique), de pression relative, et de position du piston à l'intérieur du cylindre gradué.
- Le bac à eau froide est à *température ambiante (*≈ *20*°*C).* Cette température est mesurée directement par le programme Capstone*.* L'eau du bain thermique est stabilisée à environ *90*°*C par le gestionnaire de laboratoire.* Cette température est mesurée à l'aide d'un thermomètre conventionnel.
- Le cylindre du dispositif « *Machine thermique / Loi des gaz* » est relié par un tube à une sonde de *basse pression* (pour la mesure de la pression relative en kPa) et par un autre tube à un *échangeur de chaleur en aluminium* dont le volume est approximativement de *80 mL*. Le volume total *des deux tubes* est d'environ *10 mL*.
- Le cylindre de l'ensemble piston-cylindre est gradué en millimètres et fermé par un piston de *32,5 mm* de diamètre relié à un plateau. Le piston et le plateau ont une masse d'environ *35 grammes*. Le plateau est relié à un détecteur de position rotatif utilisant un contrepoids de *10 grammes* tel qu'il est illustré à la *figure 1* ci-dessous.

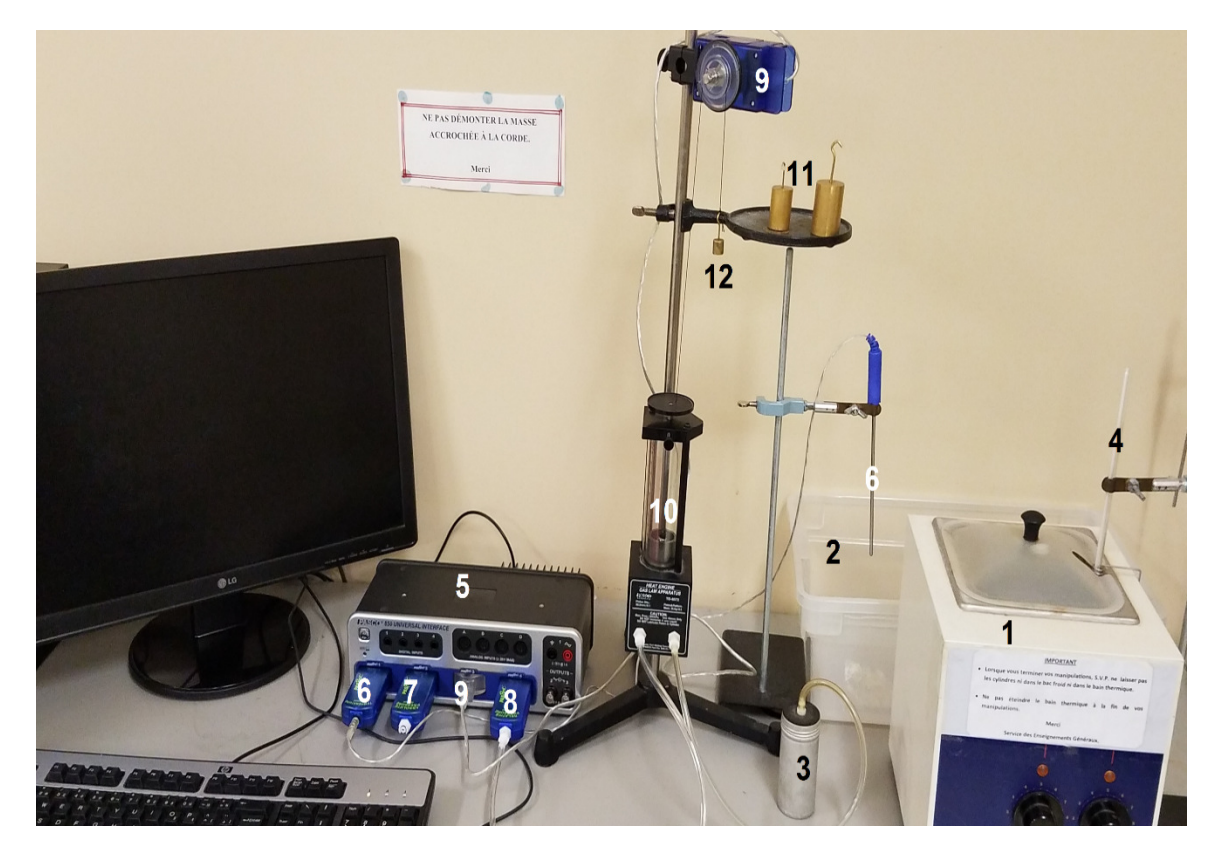

1-Bain thermique (eau chaude) 2-Bac à eau froide 3- Cylindre d'aluminium 4-Thermomètre 5- 850 Universal Interface de Pasco 6-Sonde de température 7-Sonde de pression (absolue) atmosphérique 8-Sonde de pression relative 9-Sonde de position 10-Piston-cylindre 11-Masses de 100 et 200g 12-Contrepoids (10 g)

*Figure 1***.** *Montage expérimental de machine thermique* 

Le cycle thermique à réaliser est composé des quatre évolutions suivantes (voir figure 2 cidessous):

- 1 à 2: Compression
- 2 à 3: Gain de chaleur isobare
- 3 à 4: Détente
- 4 à 1: Rejet de chaleur isobare

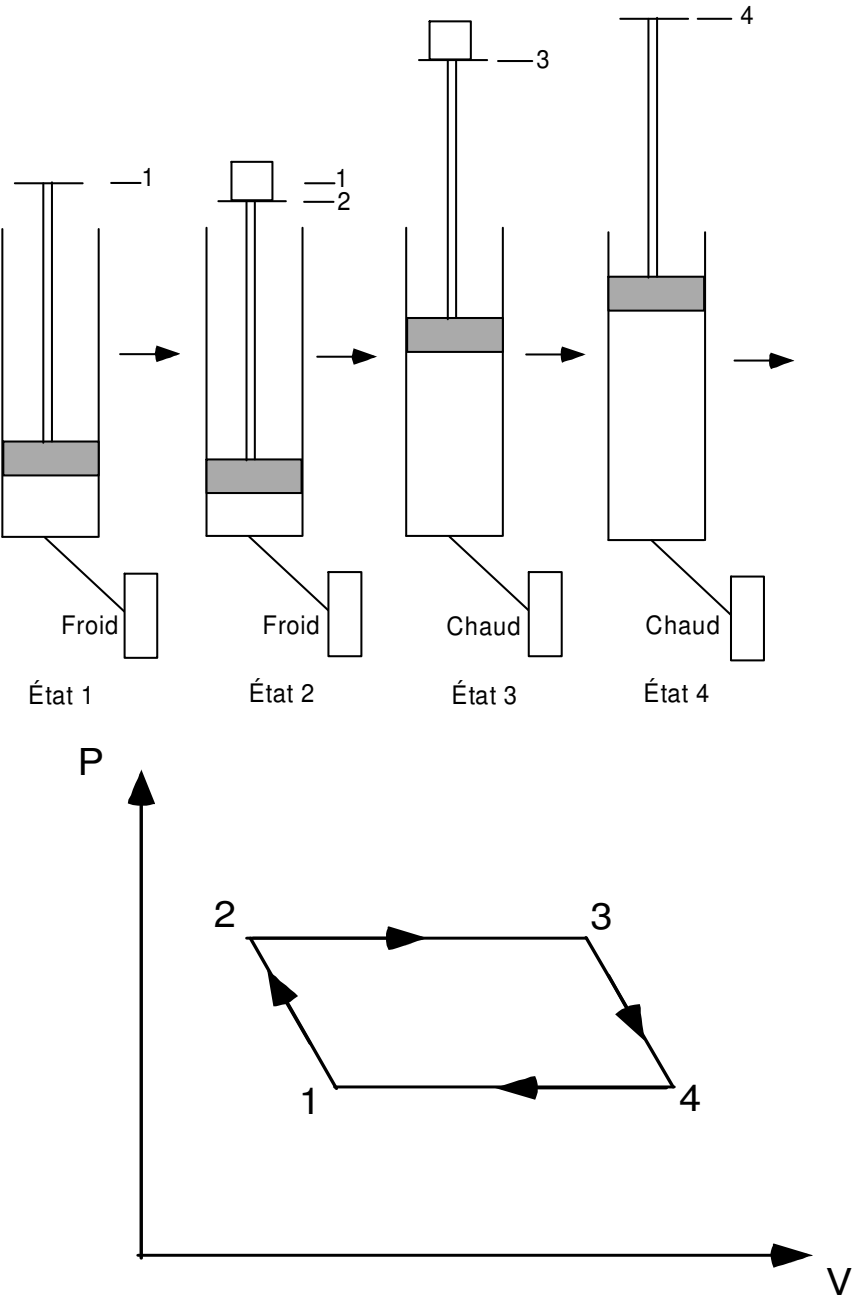

 *Figure 2: Description du cycle thermique* 

#### **3.2. Acquisition de données informatisées**

Ce laboratoire est basé sur l'utilisation d'un système d'acquisition de données informatisées, *Interface universelle 850 et Capstone de Pasco Scientific, www.pasco.com*. Les sondes de température ambiante, de pression atmosphérique, de position (hauteur) du piston et de pression relative à l'intérieur du cylindre-piston sont connectées à *l'interface 850* de *Pasco.* Cette dernière est reliée à un ordinateur.

Le fichier "*machine thermique.Cap*" du programme *Capstone* a été créé à des fins d'analyse et d'interprétation de données (voir *figure 3*). Les sondes de température et de pression absolue qui mesurent les conditions ambiantes, sont reliées respectivement aux deux affichages dans le haut du graphe pression relative versus position du piston à l'intérieur du cylindre gradué. Les deux autres sondes, pression relative et position du piston sont directement connectées au système piston-cylindre.

Le graphique situé sous les afficheurs numériques illustre en temps réel la variation de la pression relative en fonction de la position du piston, laquelle peut être facilement transformée en volume.

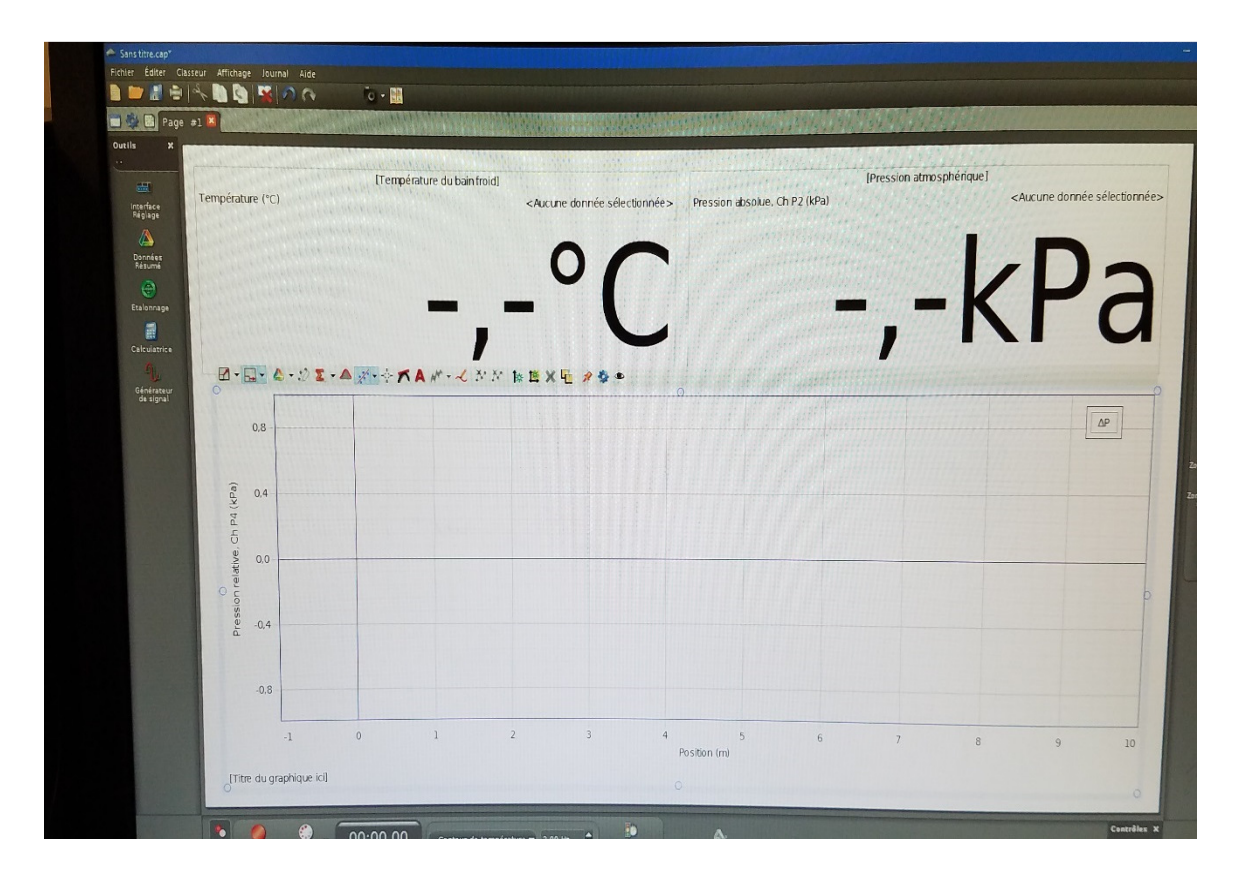

*Figure 3* **:** *Fichier de machine thermique. Cap du logiciel Capstone de Pasco.* 

**3.3 Procédure de réalisation des cycles thermodynamiques de la machine thermique** 

*N.B : Pour obtenir un graphe de cycle thermique expérimental semblable à celui de la figure 4, vous devriez le réaliser en un temps relativement court pour éviter toute fuite d'air dans les différentes composantes du système.* 

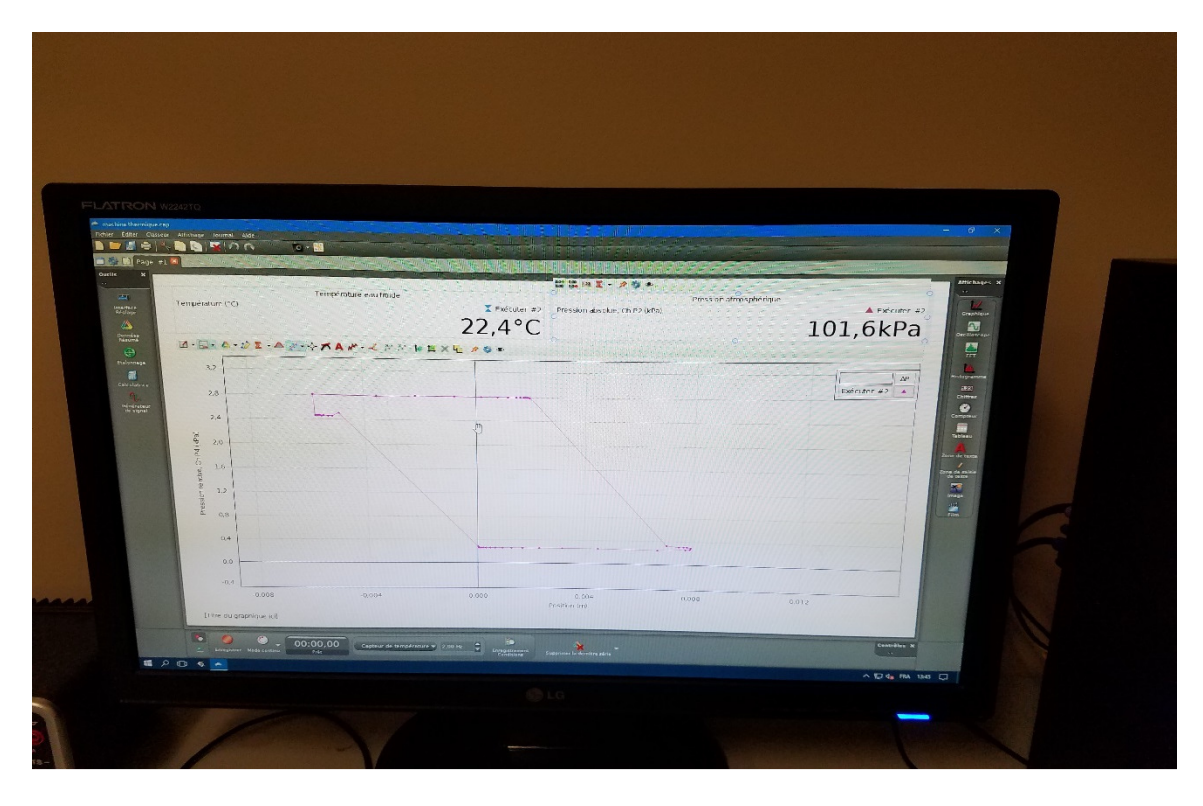

*Figure 4 : Exemple de cycle thermique expérimental*

- Ouvrir le fichier "*machine\_thermique.Cap*" qui se trouve sur *Bureau*. La *figure 3*  devrait apparaître à l'écran.
- Déconnectez la sonde de pression relative ou le tube du cylindre d'aluminium du dispositif cylindre gradué-piston.
- Élevez le piston à 40 mm de hauteur, puis fixez-le en place à l'aide de la vis d'arrêt.
- Placez le cylindre d'aluminium dans le bac d'eau froide.
- Reconnectez la sonde de pression relative ou le tube du cylindre d'aluminium puis dévissez la vis d'arrêt.
- Cliquez sur la touche "*Enregistrer*" (cercle rouge en bas à droite du graphe) sur la barre d'outils. *NB : Le détecteur de position devrait indiquer 0, alors que le détecteur de pression relative devrait indiquer une légère surpression due au poids du piston moins celui du contre poids (*≅ *25 g). Cet état correspond à état 1.*
- Ajoutez la masse de 100 g sur le plateau.
- Déplacez le cylindre d'aluminium du réservoir froid au réservoir chaud.
- Une fois le piston stabilisé, enlevez la masse du plateau.
- Déplacez le cylindre d'aluminium du réservoir chaud au réservoir froid. Suivez le changement de volume sur le graphique pression-position à l'écran et lorsque le cycle

se ferme, cliquez sur la touche "*arrêt*" (carré rouge en bas à droite du graphique, même endroit que *Enregistrer*).

- Notez la température du bain froid qui est affichée sur le graphe (pression relative versus position du piston) de *Capstone* (*Pasco*) ainsi que la température du bain chaud qui est lue directement par le thermomètre conventionnel, et inscrivez-les dans le *Tableau 1.*
- Utilisez la touche des coordonnées  $(X-Y)$  et cliquez sur "*ajouter un outil d'alignement "*qui vous permet d'obtenir les valeurs de position du piston (axe des X) et la pression relative (axe des Y) de chacun des 4 états, en déplaçant le carré qui se trouve à l'intérieur du graphe à l'aide de la souris.
- Inscrivez les valeurs de la position du piston et de a pression relative de chaque état respectivement dans les *Tableaux 2 et 3.*
- Sauvegardez vos graphiques de pression-position en faisant une capture d'écran en

cliquant sur puis sur puis allez à *Affichage*, ensuite sélectionnez *Copier l'affichage et coller l'affichage*.

• Pour supprimer la série de données (données du graphique), vous allez à l'onglet

*Supprimer la dernière série, et Supprimer tous les séries.* 

• *Refaites l'expérience décrite précédemment pour la masse de 200g.* 

# **4- RÉSULTATS ET ANALYSE**

• Pour chaque cycle, vous devez compléter les *Tableaux ci-dessous.* 

*Tableau 1.**Condition générales* 

| (kg)<br><b>mair</b> |  |
|---------------------|--|
| Tchaud<br>K         |  |
| Tfroid<br>K.        |  |

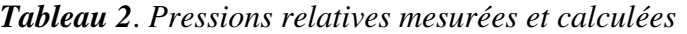

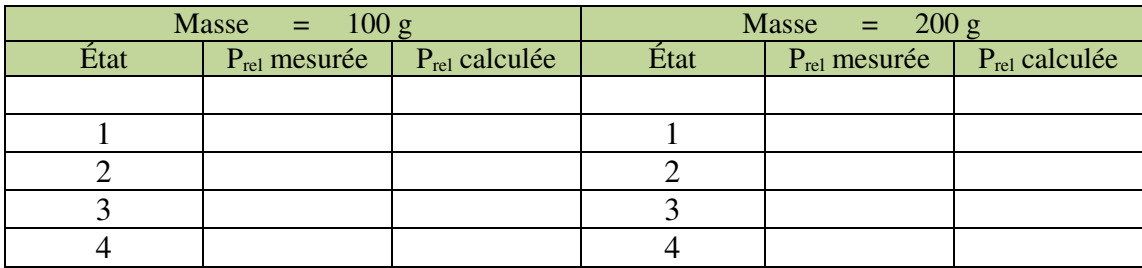

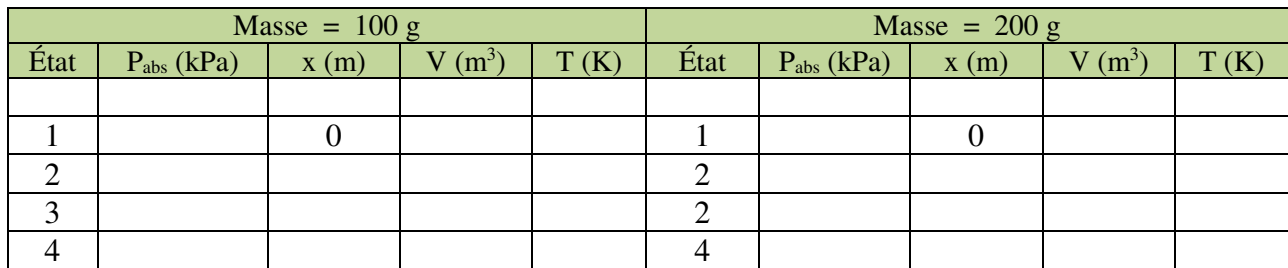

### *Tableau 3*. *États thermodynamiques*

*Tableau 4*. *Travail et chaleur*

| Masse = $100$ g |      |      | Masse = $200$ g  |      |      |
|-----------------|------|------|------------------|------|------|
| Évolution       | Q(J) | W(J) | <b>Évolution</b> | Q(J) | W(J) |
|                 |      |      |                  |      |      |
| $1$ à $2$       |      |      | $1$ à $2$        |      |      |
| $2$ à $3$       |      |      | $2$ à $3$        |      |      |
| $3\ \hat{a}$ 4  |      |      | $3$ à 4          |      |      |
| $4$ à $1$       |      |      | $4$ à $1$        |      |      |
|                 |      |      |                  |      |      |
| <b>Net</b>      |      |      | <b>Net</b>       |      |      |
| Rendement       |      |      | Rendement        |      |      |

- La valeur *x* du *Tableau 3* correspond au déplacement du piston.
- La valeur *Prel* du *Tableau 2* correspond à la pression relative pour *chaque état* du cycle thermique. (ces valeurs sont obtenues à l'aide de l'outil " *d'alignement X-Y* " sur le graphique du cycle thermique).
- Les pressions relatives théoriques se calculent en tenant compte du poids du piston *(35 g)*, du contrepoids *(10 g)* de la masse ajoutée et du diamètre du piston *(32,5 mm).*
- Le volume du *Tableau 3*, quant à lui, se calcule à partir du volume du cylindre d'aluminium (*80 mL***)**, du volume des deux tubes (*10 mL***)**, du diamètre du piston *(32,5 mm)* et de la position (hauteur) du piston de chaque état.
- La masse d'air dans le système se calcule à l'aide de l'équation (1) des gaz parfaits, en considérant que *T<sup>1</sup>* est la température ambiante.
- La température du *Tableau 3* se calcule par la loi des gaz parfaits.
- Le travail pour chaque évolution (au *Tableau 4*), se calcule à l'aide des équations fournies à la *section 1*.
- La chaleur *Q* du *Tableau 4* se calcule, par la suite, à partir de l'équation du premier principe.
- Calculez aussi le rendement thermique pour chaque cycle.

## **5- PRÉSENTATION DU RAPPORT**

Votre rapport doit comporter les parties suivantes :

- 1- Une page titre avec le nom de membres de l'équipe et leur signature.
- 2- Une partie théorique dans laquelle vous devez démontrer à *partir des équations de la section 2* que :
	- *a)* Le travail net correspond au travail nécessaire pour soulever une masse de la position 1 à la position 3, c'est-à-dire que  $W_{net} = mg(x_3 - x_1)$ ;
	- *b)* La chaleur nette est bien égale au travail net.
- 3- Une présentation des résultats pour chaque cycle sous forme des tableaux ci-dessus.
- 4- Un graphique position-pression pour chaque cycle.
- 5- Une discussion des résultats.